## *Die Summenfunktion und das Währungsformat € Einfaches Prozentrechnen mit Excel*

 Wenn Sie die Spalten und Zeilen auf einmal verbinden und zentrieren wollen, wird Excel Ihnen einen Teil des Textes löschen.

## (Symbol in der Symbolleiste Format)

Spalte A bis E wurden markiert und jeweils verbunden und zentriert

Mit ziehbaren Formeln zu lösen

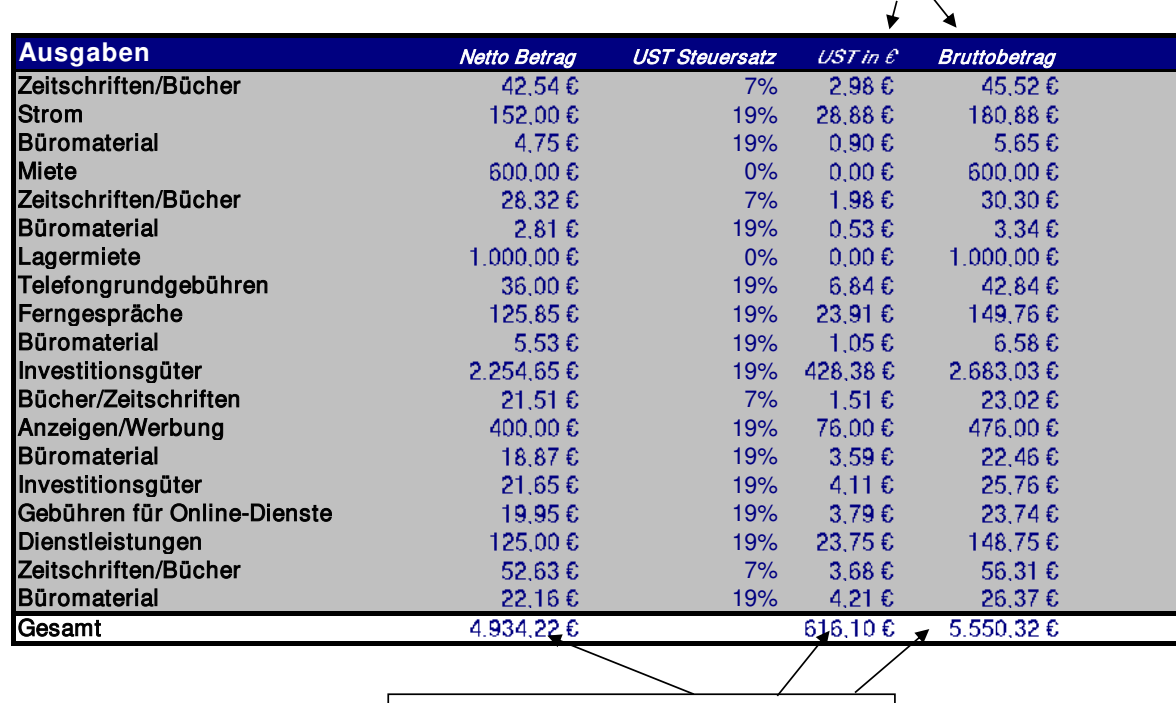

Fettgedruckte Werte sind mit Formeln zu lösen

Diese Tabelle wurde komplett markiert und dann über die Befehlsfolge: Format - Autoformat - Standard3 - OK, formatiert.

Diese Tabelle wurde so angepasst, dass sie genau auf eine Druckseite passt Druckseite anpassen: Datei - Seite einrichten - Register: Papierformat - Anpassen

https://bildungsbibel.de/excel-uebungen-aufgaben-gratis-kostenlos-downloaden